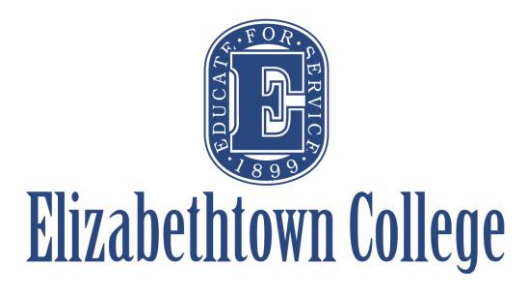

# **How-To in 25Live View Resources Calendars**

If you are interested in utilizing a resource here on campus such as catering, technical staff, media services, or event set-ups, it can be helpful to see their currently confirmed events. This can be helpful to ensure that you are looking at a date where these resources may be more easily available to help support your event. These steps will work the same for all resources listed in the system.

## **Option 1: Looking at Starred Resources**

From the Dashboard screen, one of the sections is titled "Your Starred Resources". At the bottom of the section, you can choose to "See when these resources are available". This will prompt a new window to open showing the availability of all of your starred resources.

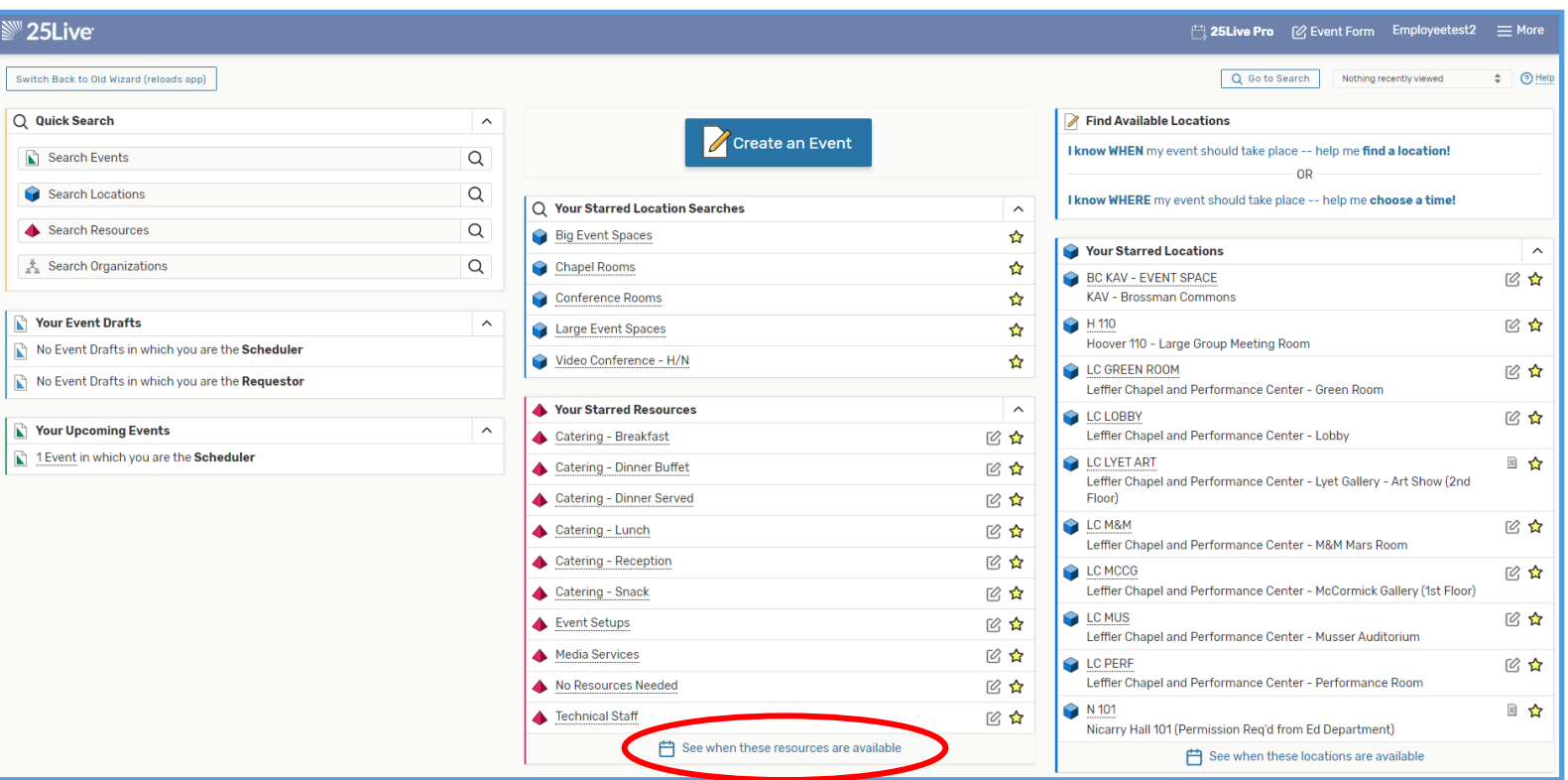

The new screen will open the "Availability" view on the current List Calendar Availability date.  $\overline{\phantom{a}}\cdot\overline{\phantom{a}}$  $\overline{7}$ 8 Catering - Breakfast If you are looking at a specific Catering - Dinner Buffet date, click the date on the right hand Catering - Dinner Served ☆ side and choose your date. Catering - Lunch ÷  $\odot$  $\leftarrow$  Tue Dec 03 2019  $\rightarrow$ Overlapping  $\triangle$  $\mathcal{C}$  $(1)$  E  $\circ$  $10<sub>10</sub>$  $\overline{11}$  $\mathbf{a}$ (1)... wi... hg Block (1) Some Like I (1) Mu 363 (1) Melica (1) Love Y (1) Intramural Basketball

If you want to view more than one date, click on the "Calendar" option, next to "Availability" and the calendar view will open up to all of your starred resources.

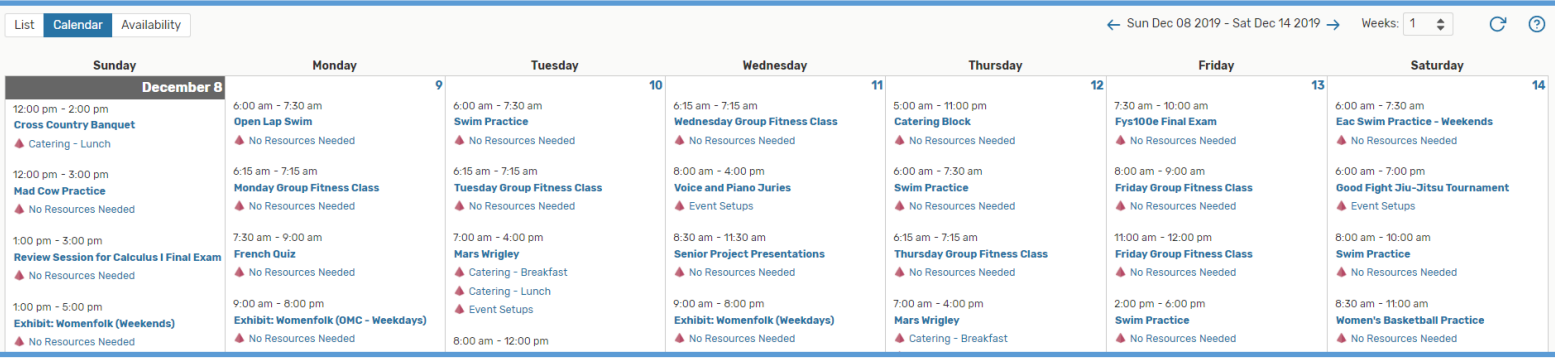

## **Option 2: Simple Searching Resources**

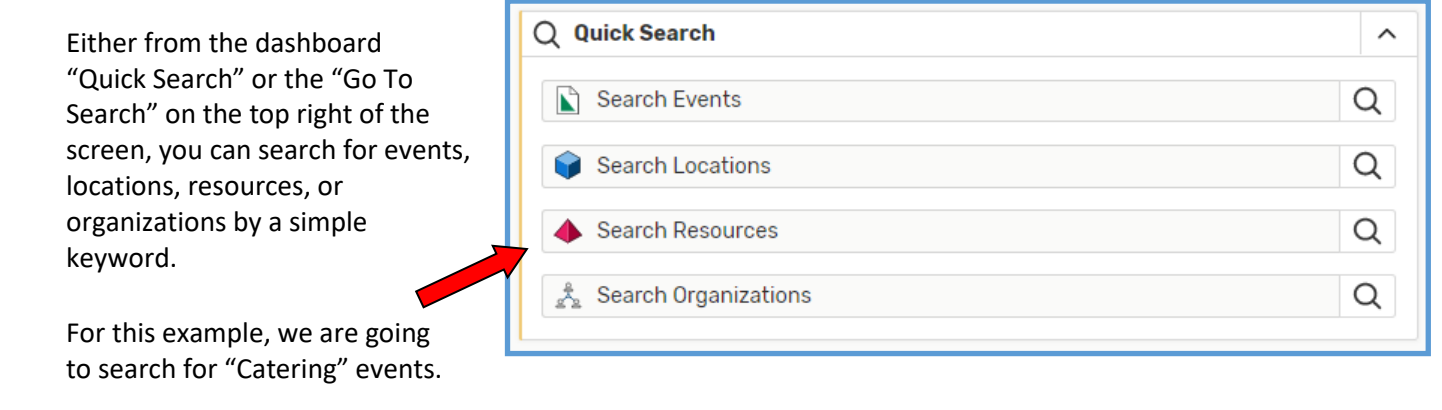

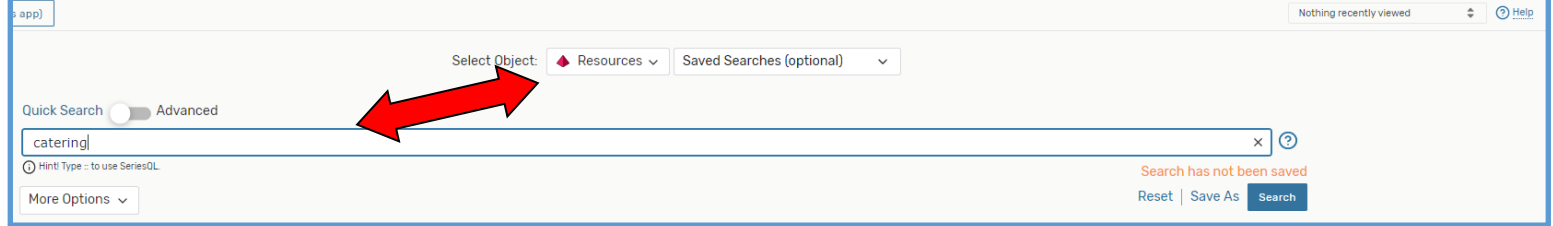

After typing in the keyword "cater" and hitting search, you can:

- View a list of all resources that contain the word "cater"
- View a 1-16 week calendar of all events that have the resource word "cater" in them
- View one day availability of all events that have the resource word "cater" in them

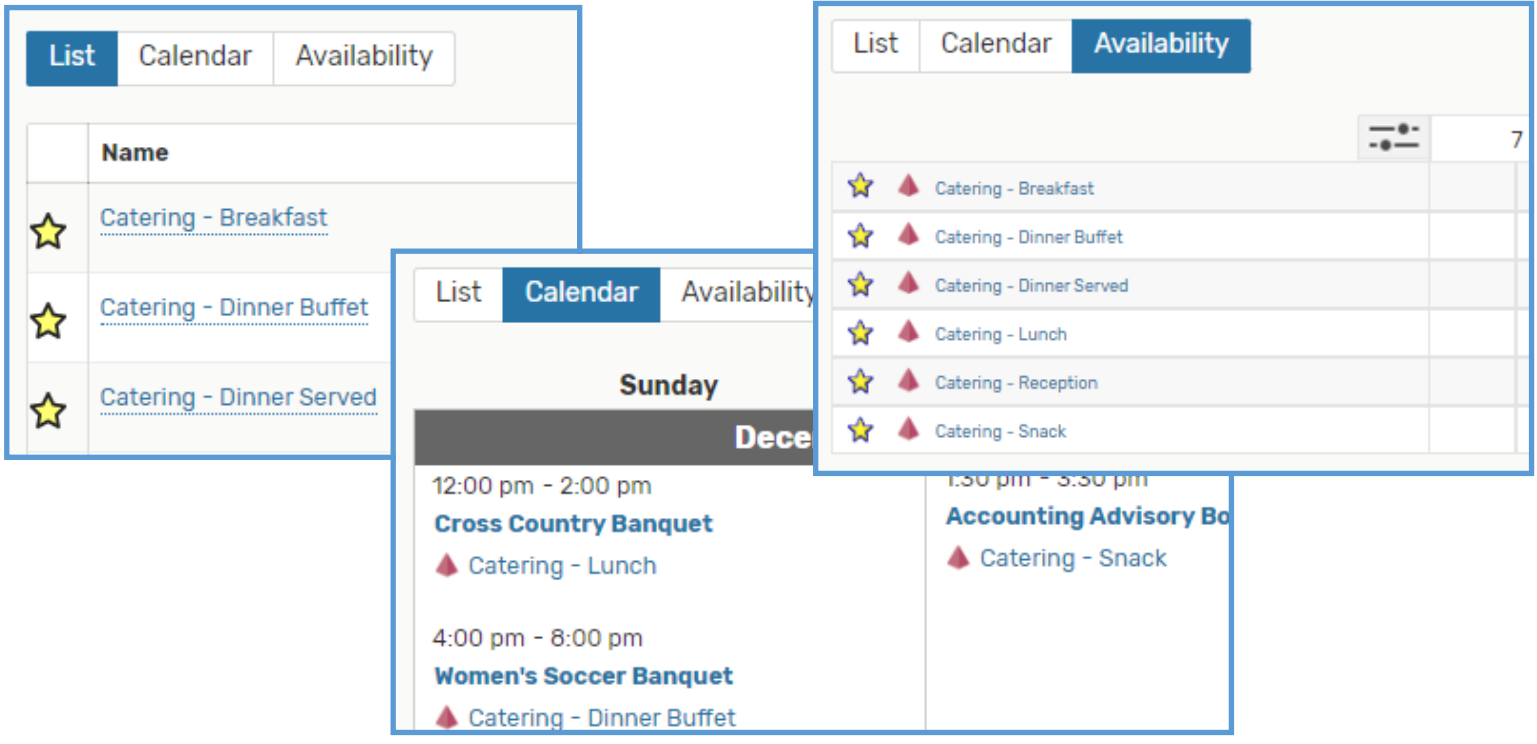

On either the "Calendar" or "Availability" view, you have the power to create an event request from that very spot by clicking on the little pencil and paper icon.

### **Calendar View:**

Simply click on the icon on the date you want your request to be on. This will open the event form with the date and resource already selected.

*Note: You will still need to select your location and event end time.*

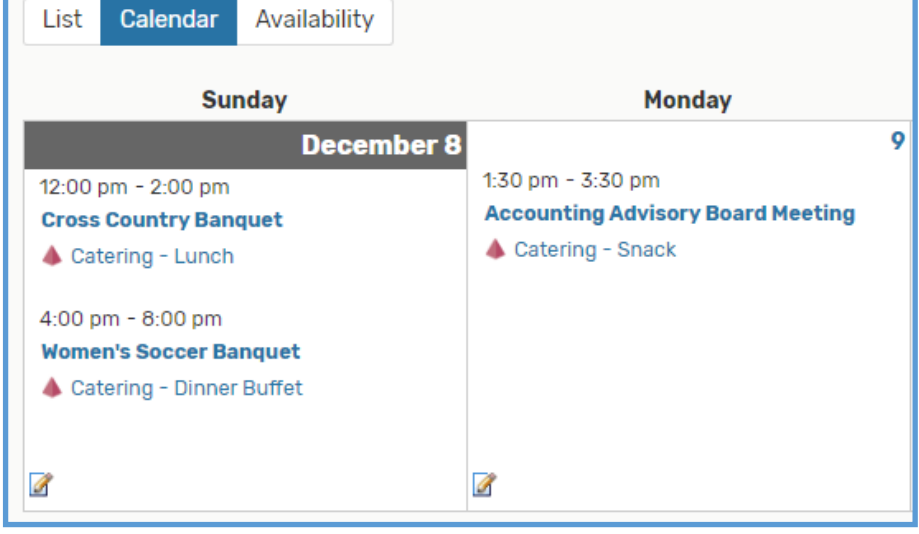

### **Availability View:**

Simply hover over the time you want your request to start, and click the icon. This will open the event form with the date, start time, and resource already selected.

*Note: You will still need to select your location and event end time.*

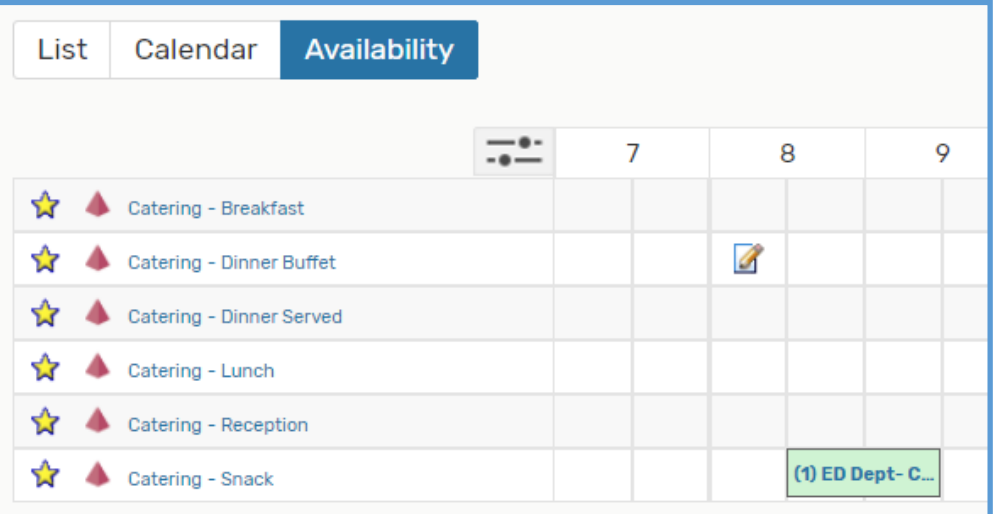

*PLEASE NOTE: An event titled "CATERING BLOCK" means that catering has blocked any other events happening during that time frame due to other events (both on and off campus) or staff availability.*